# **GARMIN**

# <span id="page-0-0"></span>**Manuel d'utilisation de l'appareil vívosmart™**

# **Introduction**

## **AVERTISSEMENT**

Consultez le guide *Informations importantes sur le produit et la sécurité* inclus dans l'emballage du produit pour prendre connaissance des avertissements et autres informations importantes sur le produit.

Consultez toujours votre médecin avant de commencer ou de modifier tout programme d'exercice physique.

## **Mise en route**

Avant de pouvoir utiliser l'appareil vívosmart, vous devez le configurer sur votre ordinateur ou votre appareil mobile compatible.

Sélectionnez une option :

- Configurer l'appareil sur votre appareil mobile (Configuration sur votre appareil mobile).
- Configurer l'appareil sur votre ordinateur (Configuration sur ordinateur).

## **Configuration sur votre appareil mobile**

Avant de coupler votre appareil vívosmart avec votre appareil mobile, assurez-vous que ce dernier prend en charge la technologie sans fil Bluetooth® Smart. Visitez le site [www.Garmin.com/BLE](http://www.garmin.com/ble) pour plus d'informations sur la compatibilité.

Vous pouvez utiliser l'app Garmin Connect™ Mobile pour le couplage de votre appareil vívosmart et finaliser la procédure de configuration. Ainsi, vous pourrez partager et analyser des données et télécharger des mises à jour logicielles depuis votre appareil mobile.

**REMARQUE :** contrairement à d'autres appareils Bluetooth, qui sont couplés à partir des paramètres Bluetooth sur votre appareil mobile, votre appareil vívosmart doit être couplé directement par le biais de l'app Garmin Connect Mobile.

- **1** Branchez correctement le clip de chargement à l'appareil (Chargement de l'appareil).
- **2** Branchez le câble USB à une source d'alimentation.
- L'appareil s'allume et s'affiche.
- **3** A partir de votre navigateur mobile, rendez-vous sur le site [www.GarminConnect.com/vivosmart.](http://www.garminconnect.com/vivosmart)
- **4** Installez et ouvrez l'app Garmin Connect Mobile.
- **5** Suivez les instructions à l'écran de votre appareil mobile pour coupler votre appareil vívosmart et finaliser la procédure de configuration.

**REMARQUE :** vous pouvez coupler votre appareil vívosmart avec un appareil mobile différent après avoir réalisé la configuration initiale [\(Couplage de votre appareil mobile avec](#page-2-0)  [votre appareil vívosmart](#page-2-0)).

## **Configuration sur ordinateur**

- **1** Branchez correctement le clip de chargement à l'appareil (Chargement de l'appareil).
- **2** Branchez le câble USB à un port USB libre de votre ordinateur.

L'appareil s'allume et s'affiche.

Maintenez la pression sur **sur l'écran tactile, jusqu'à ce** que  $-$  s'affiche.

- **4** Rendez-vous sur le site [www.GarminConnect.com](http://www.garminconnect.com/vivosmart) [/vivosmart.](http://www.garminconnect.com/vivosmart)
- **5** Téléchargez et installez le logiciel de configuration Garmin Express™ :
	- Si vous utilisez un système d'exploitation Windows® , sélectionnez **Télécharger pour Windows**.
	- Si vous utilisez un système d'exploitation Mac® , sélectionnez **Télécharger pour Mac**.
- **6** Suivez les instructions à l'écran de votre ordinateur pour coupler votre appareil vívosmart et finaliser la procédure de configuration.

# **Chargement de l'appareil**

#### **AVERTISSEMENT**

Cet appareil contient une batterie lithium-ion. Consultez le guide *Informations importantes sur le produit et la sécurité* inclus dans l'emballage du produit pour prendre connaissance des avertissements et autres informations importantes sur le produit.

## *AVIS*

Pour éviter tout risque de corrosion, essuyez soigneusement les contacts et la surface environnante avant de charger l'appareil ou de le connecter à un ordinateur.

- **1** Branchez le câble USB à un port USB libre de votre ordinateur.
- **2** Alignez les bornes du chargeur avec les contacts situés à l'arrière de l'appareil puis connectez bien le clip de chargement  $\odot$  à l'appareil.

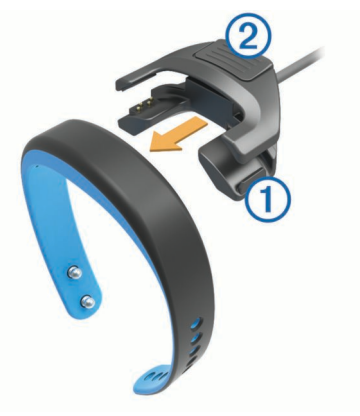

- **3** Chargez complètement l'appareil.
- **4** Appuyez sur 2 pour retirer le chargeur.

## **Utilisation de l'écran tactile**

- Appuyez deux fois sur l'écran tactile pour activer l'appareil. **REMARQUE :** l'écran s'éteint lorsque vous ne l'utilisez pas. Lorsque l'écran est éteint, l'appareil est toujours actif et continue d'enregistrer des données.
- Maintenez la pression sur l'écran tactile pour afficher le menu.
- Faites glisser votre doigt vers la gauche ou la droite pour faire défiler les fonctionnalités de l'appareil et les options des menus.
- Appuyez sur l'écran tactile pour valider un choix.
- Sélectionnez  $\rightarrow$  pour arrêter une notification ou revenir à l'écran précédent.
- Lorsque vous effectuez une sélection sur l'écran tactile, veillez à ce que cette dernière soit bien différenciable de toute autre action.

# **Port de l'appareil**

Vous pouvez porter l'appareil à votre poignet gauche ou droit. Par défaut, l'écran est orienté pour votre poignet gauche avec l'attache vers l'intérieur de votre poignet. Vous pouvez personnaliser l'écran et l'orientation du bracelet dans votre compte Garmin Connect [\(Paramètres de l'appareil](#page-4-0)).

**1** Assurez-vous que les taquets de l'attache sont complètement insérés dans le bracelet.

Lorsque les deux taquets sont complètement insérés, l'appareil est fermement attaché à votre poignet.

**2** Insérez le passant sur l'attache (facultatif).

Le passant est une petite boucle conçue pour recouvrir le bracelet et l'attache. Il représente une sécurité supplémentaire et permet de garder le bracelet attaché lors d'une utilisation intensive.

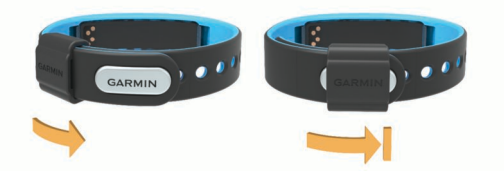

**3** Portez l'appareil toute la journée (Utilisation du suivi du sommeil).

# **Caractéristiques de l'appareil**

Vous pouvez faire glisser votre doigt vers la gauche ou la droite pour faire défiler les fonctionnalités sur votre appareil. Les icônes représentent la plupart des fonctionnalités disponibles. Lorsque l'icône clignote, l'appareil recherche un capteur compatible, comme un capteur de vitesse pour vélo ou un moniteur de fréquence cardiaque. Lorsque l'icône est fixe, cela signifie que le capteur est couplé.

**REMARQUE :** certaines fonctions peuvent ne pas être disponibles. Vous pouvez activer ces fonctions en personnalisant les écrans affichés par votre appareil ([Paramètres de l'appareil](#page-4-0)).

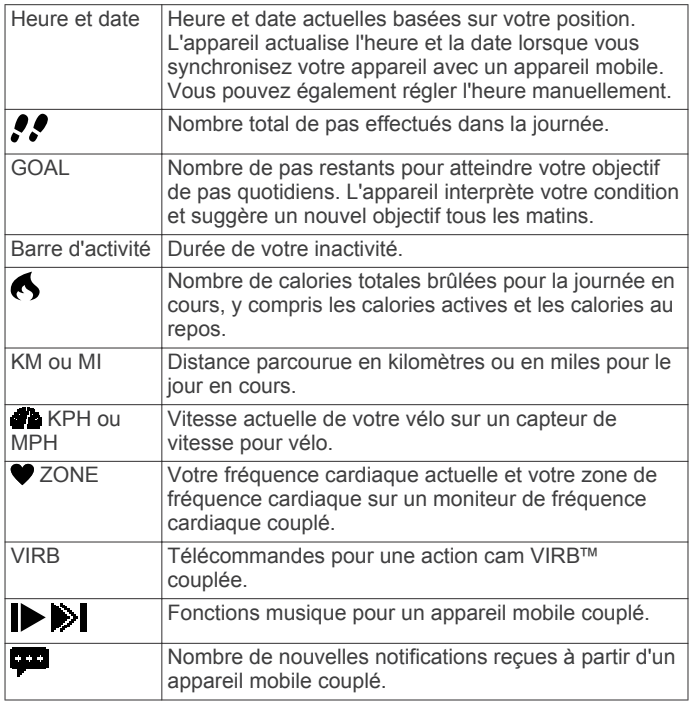

# **Objectif automatique**

Votre appareil crée automatiquement un objectif de pas quotidiens suivant vos précédents niveaux d'activité. Quand vous commencez à marcher ou à courir, l'appareil compte le nombre de pas restants jusqu'à l'accomplissement de votre objectif quotidien. Quand vous atteignez cet objectif, l'appareil affiche GOAL! et commence à compter le nombre de pas effectués après l'accomplissement de l'objectif quotidien.

Lorsque vous configurez votre appareil pour la première fois, vous devez configurer un niveau d'activité physique. C'est ce niveau qui détermine votre premier objectif en nombre de pas.

Si vous ne souhaitez pas utiliser la fonction d'objectif automatique, vous pouvez définir un objectif personnalisé en nombre de pas à l'aide de votre compte Garmin Connect.

# **Barre d'activité**

Une position assise pendant des périodes de temps prolongées peut affecter nettement le métabolisme. La barre d'activité est là pour vous aider à rester actif. Après une heure d'inactivité, l'appareil vibre, le message BOUGEZ ! s'affiche et le premier segment ① est renseigné. Des segments supplémentaires ② sont renseignés pour chaque quart d'heure d'inactivité.

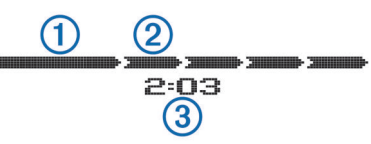

La durée d'inactivité 3 continue à augmenter jusqu'à la réinitialisation de la barre d'activité. Vous pouvez réinitialiser la barre d'activité en marchant quelques instants.

# **Démarrage d'une activité physique**

Vous pouvez démarrer une activité calculée, comme une marche ou un footing, qui peut être enregistrée puis envoyée à votre compte Garmin Connect.

- **1** Maintenez la pression sur l'écran tactile pour afficher le menu.
- **2** Sélectionnez  $\hat{\boldsymbol{x}}$ .
- **3** Si besoin, patientez quelques instant pendant le couplage de votre appareil avec un moniteur de fréquence cardiaque ou un capteur de vitesse de vélo compatible [\(Couplage des](#page-3-0)  [capteurs ANT+\).](#page-3-0)
- 4 Sélectionnez **pour démarrer le chrono. REMARQUE :** l'appareil n'enregistre pas les données de votre activité physique tant que vous n'avez pas lancé le chrono.
- **5** Démarrez votre activité.
- **6** Une fois votre activité terminée, sélectionnez **pour arrêter** le chrono.
- **7** Sélectionnez une option :
	- Sélectionnez  $\triangleright$  pour redémarrer le chrono.
	- Sélectionnez **E** pour enregistrer l'activité.
	- Sélectionnez > **OK** pour supprimer l'activité.

# **Suivi du sommeil**

En mode sommeil, l'appareil surveille votre sommeil. Les statistiques sur le sommeil comportent le nombre total d'heures de sommeil, les périodes de sommeil agité et les périodes de sommeil paisible.

## **Utilisation du suivi du sommeil**

Avant de pouvoir utiliser le suivi du sommeil, vous devez configurer l'appareil.

- **1** Maintenez la pression sur l'écran tactile pour afficher le menu.
- **2** Sélectionnez > **OK**.

<span id="page-2-0"></span>**3** A votre réveil, appuyez deux fois sur l'écran tactile pour activer l'appareil et maintenez la pression sur l'écran tactile pour quitter le mode sommeil.

**REMARQUE :** si vous oubliez de passer l'appareil en mode sommeil, vous pouvez saisir manuellement vos heures de sommeil et d'éveil dans votre compte Garmin Connect afin de récupérer vos statistiques de sommeil.

## **Fonctionnalités connectées Bluetooth**

L'appareil vívosmart présente plusieurs fonctionnalités Bluetooth connectées pour votre appareil mobile compatible avec l'app Garmin Connect Mobile.

- **Notifications** : vibre et affiche des notifications de textes, messages électriques, appels entrants, ainsi que des rappels calendriers et bien plus.
- **Trouver mon téléphone** : permet de localiser un appareil mobile perdu couplé via la technologie Bluetooth sans fil.
- **Alerte abandon du téléphone** : vibre et vous avertit lorsque votre appareil mobile couplé est sorti de la couverture de la technologie Bluetooth sans fil.
- **Fonctions musique** : fonctions du lecteur audio pour un appareil mobile couplé.
- **Envoi d'activités vers votre compte Garmin Connect** : vous permet d'envoyer des données d'activité vers votre appareil mobile couplé. Vous pouvez consulter vos données dans l'application Garmin Connect Mobile.

## **Couplage de votre appareil mobile avec votre appareil vívosmart**

Vous pouvez coupler votre appareil vívosmart avec un appareil mobile différent après avoir réalisé la configuration initiale ([Configuration sur votre appareil mobile\).](#page-0-0)

vous pouvez coupler votre appareil vívosmart avec un seul appareil mobile à la fois.

- **1** Rendez-vous sur le site [www.GarminConnect.com/vivosmart](http://www.garminconnect.com/vivosmart) depuis votre navigateur mobile, puis téléchargez l'app Garmin Connect Mobile.
- **2** Approchez l'appareil mobile à moins de 3 m (10 pieds) de votre appareil vívosmart.
- **3** Maintenez la pression sur l'écran tactile de l'appareil vívosmart pour afficher le menu.
- **4** Sélectionnez > **Coupler** > **OK**.
- **5** Ouvrez l'application Garmin Connect Mobile puis suivez les instructions à l'écran.

Les instructions sont fournies lors de la configuration initiale, ou dans l'aide de l'app Garmin Connect Mobile.

## **Affichage des notifications**

Avant d'afficher des notifications, vous devez coupler votre appareil vívosmart avec un appareil mobile compatible.

- 1 Sélectionnez  $\blacksquare$ .
- **2** Faites glisser votre doigt vers la gauche ou la droite pour faire défiler les notifications.
- **3** Sélectionnez une notification.
- **4** Si nécessaire, sélectionnez ▼ pour faire défiler le contenu de la notification.
- **5** Sélectionnez **p**our revenir à l'écran précédent.

**REMARQUE :** la notification reste présente sur votre appareil vívosmart jusqu'à ce que vous l'affichiez sur votre appareil mobile.

## **Gestion des notifications**

Vous pouvez utiliser votre appareil mobile compatible pour gérer les notifications affichées sur votre appareil vívosmart.

Sélectionnez une option :

- Si vous utilisez un appareil iOS® , utilisez les paramètres du centre de notification de votre appareil mobile pour sélectionner les éléments à afficher sur l'appareil.
- Si vous utilisez un appareil Android™, utilisez les paramètres de l'app Garmin Connect Mobile, afin de sélectionner les éléments à afficher sur l'appareil.

## **Localisation d'un appareil mobile perdu**

Vous pouvez utiliser cette fonctionnalité pour localiser un appareil mobile perdu couplé via la technologie sans fil Bluetooth actuellement à sa portée.

- **1** Maintenez la pression sur l'écran tactile pour afficher le menu.
- 2 Sélectionnez **C**.

L'appareil vívosmart commence à rechercher votre appareil mobile couplé. Des barres apparaissent sur l'écran de l'appareil vívosmart correspondant à la force de signal Bluetooth, puis une alerte sonore retentit sur votre appareil mobile.

**3** Sélectionnez **p** pour arrêter la recherche.

## **Désactivation de la technologie sans fil Bluetooth**

- **1** Maintenez la pression sur l'écran tactile pour afficher le menu.
- **2** Sélectionnez  $\hat{x}$  > **Désactiver** pour désactiver la technologie sans fil Bluetoothsur votre appareil vívosmart.

**ASTUCE :** consultez le manuel d'utilisation de votre appareil mobile pour désactiver la technologie sans fil Bluetooth sur votre appareil mobile.

## **Historique**

Votre appareil enregistre le nombre de pas que vous effectuez quotidiennement, les calories brûlées, des statistiques sur votre sommeil et des informations de capteur ANT+™ (en option). Vous pouvez envoyer votre historique à votre compte Garmin Connect. La durée de stockage des données dépend de votre utilisation de l'appareil.

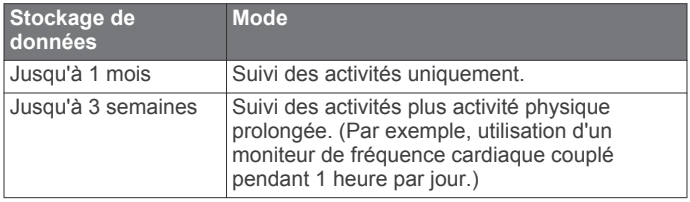

Lorsque l'espace de stockage des données est saturé, l'appareil supprime les fichiers les plus anciens pour libérer de la place pour les nouvelles données.

## **Envoi de données vers votre périphérique portable**

Avant d'envoyer des données vers votre appareil portable compatible, vous devez le coupler avec votre appareil vívosmart ([Configuration sur votre appareil mobile](#page-0-0)).

Votre appareil effectue une synchronisation périodique avec l'application Garmin Connect Mobile. Vous pouvez aussi envoyer des données vers votre appareil portable à tout moment.

- **1** Rapprochez l'appareil à moins de 3 m (10 pieds) de l'appareil portable.
- **2** Posez le doigt sur l'écran tactile pour afficher le menu.
- **3** Sélectionnez **I1**.
- **4** Consultez vos données dans l'application Garmin Connect Mobile.

#### **Envoi de données vers votre ordinateur**

Avant de pouvoir envoyer des données à votre ordinateur, vous devez télécharger le logiciel de configuration Garmin Express ([Configuration sur ordinateur](#page-0-0)).

- <span id="page-3-0"></span>**1** Connectez l'appareil à votre ordinateur à l'aide du câble USB.
- **2** Maintenez une pression sur **sur l'écran tactile**, jusqu'à ce que  $-$  s'affiche.

L'appareil passe en mode stockage de grande capacité.

- **3** Suivez les instructions présentées à l'écran.
- **4** Affichez vos données sur votre compte Garmin Connect.

# **Garmin Connect**

Vous pouvez communiquer avec vos amis sur votre compte Garmin Connect. Garmin Connect vous procure les outils nécessaires pour suivre, analyser et partager vos activités ainsi que pour encourager vos amis. Enregistrez vos activités quotidiennes, y compris vos courses, vos parcours de marche, de natation, d'escalade, vos triathlons et bien plus encore. Pour créer un compte gratuit, rendez-vous sur [www.GarminConnect.com/vivosmart.](http://www.garminconnect.com/vivosmart)

- **Suivi de votre progression** : vous pouvez suivre vos pas quotidiens, participer à une rencontre sportive amicale avec vos amis et réaliser vos objectifs.
- **Enregistrement de vos activités** : après avoir terminé et enregistré une activité avec votre appareil, vous pouvez l'envoyer à votre compte Garmin Connect et la conserver aussi longtemps que vous le voulez.
- **Analyse de vos données** : vous pouvez afficher des informations plus précises sur votre activité, y compris la durée, la distance, la fréquence cardiaque, les calories brûlées, ainsi que d'autres rapports personnalisables.

**REMARQUE :** certaines données nécessitent un accessoire en option, comme un moniteur de fréquence cardiaque.

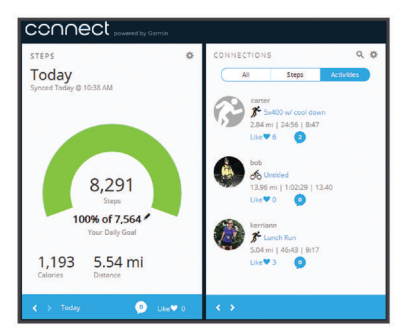

- **Partage de vos activités** : vous pouvez communiquer avec des amis et suivre leurs activités, ou publier des liens vers vos activités sur vos réseaux sociaux préférés.
- **Gestion de vos paramètres** : vous pouvez personnaliser les paramètres de votre appareil et les paramètres utilisateur sur votre compte Garmin Connect.

# **Capteurs ANT+**

Votre appareil peut être utilisé avec des capteurs ANT+ sans fil. Pour plus d'informations concernant la compatibilité et l'achat de capteurs facultatifs, rendez-vous sur <http://buy.garmin.com>.

## **Installation du moniteur de fréquence cardiaque**

**REMARQUE :** si vous ne disposez pas d'un moniteur de fréquence cardiaque, vous pouvez ignorer cette tâche.

**REMARQUE :** l'appareil peut provoquer des irritations en cas d'utilisation prolongée. Pour réduire les risques, appliquez du gel ou une crème antifrottement au centre du module, à l'endroit où il entre en contact avec la peau.

## *AVIS*

N'appliquez pas de gel ou de crème antifrottement sur les électrodes.

N'utilisez pas de gel ou de crème offrant une protection solaire.

Portez le moniteur de fréquence cardiaque à même la peau, juste en dessous de votre sternum. Il doit être suffisamment serré pour rester en place pendant votre activité.

**1** Poussez une languette  $\oplus$  de la sangle dans la fente  $\otimes$  du module du moniteur de fréquence cardiaque.

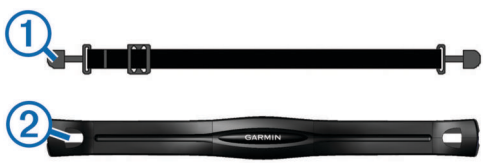

- **2** Abaissez la languette.
- **3** Humidifiez les électrodes  $\circled{3}$  au dos du module pour améliorer la connexion entre votre poitrine et le module du moniteur de fréquence cardiaque.

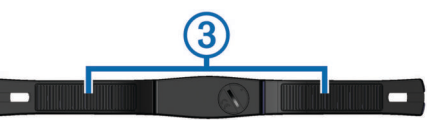

**4** Faites passer la sangle autour de votre poitrine et attachezla à l'autre côté du module de moniteur de fréquence cardiaque.

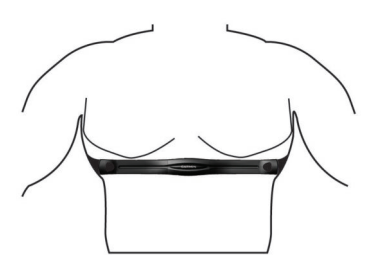

Le logo Garmin® doit être situé en haut et à droite.

**5** Rapprochez l'appareil à moins de 3 m (10 pieds) du moniteur de fréquence cardiaque.

Après son installation, le moniteur de fréquence cardiaque est actif et prêt à envoyer des données.

## **Couplage des capteurs ANT+**

Avant de pouvoir coupler vos capteurs ANT+, vous devez activer les écrans du capteur sur votre appareil vívosmart. Pour en savoir plus sur la personnalisation des écrans de l'appareil, reportez-vous aux [Paramètres de l'appareil](#page-4-0).

**REMARQUE :** si votre appareil est livré avec un moniteur de fréquence cardiaque, l'écran de fréquence cardiaque est déjà activé et le moniteur de fréquence cardiaque est couplé.

- **1** Installez le moniteur de fréquence cardiaque ou installez le capteur.
- **2** Approchez l'appareil à moins de 3 m (10 pi) du capteur.

**REMARQUE :** tenez-vous à au moins 10 m (33 pi) d'autres capteurs ANT+ pendant le couplage.

- **3** Faites glisser votre doigt vers la gauche ou la droite pour afficher l'écran du capteur.
- **4** Patientez pendant que l'appareil se connecte à votre capteur ANT+.
- **5** Si nécessaire, suivez les instructions à l'écran pour terminer le couplage.

Lorsque le capteur est couplé avec votre appareil, l'icône est fixe et les données du capteur s'affichent.

## **A propos des zones de fréquence cardiaque**

De nombreux athlètes utilisent les zones de fréquence cardiaque pour mesurer et augmenter leur résistance cardiovasculaire et améliorer leur forme physique. Une plage cardiaque est un intervalle défini de battements par minute. Les <span id="page-4-0"></span>cinq zones de fréquence cardiaque couramment acceptées sont numérotées de 1 à 5, selon une intensité croissante. Généralement, les plages cardiaques sont calculées en fonction de pourcentages de votre fréquence cardiaque maximum.

## **Objectifs physiques**

La connaissance de vos plages cardiaques peut vous aider à mesurer et à améliorer votre forme en comprenant et en appliquant les principes suivants.

- Votre fréquence cardiaque permet de mesurer l'intensité de l'effort avec fiabilité.
- En vous entraînant dans certaines plages cardiaques, vous pourrez améliorer vos capacité et résistance cardiovasculaires.
- En connaissant vos plages cardiaques, vous pouvez éviter le surentraînement et diminuer le risque de blessure.

Si vous connaissez votre fréquence cardiaque maximum, vous pouvez utiliser le tableau ([Calcul des zones de fréquence](#page-6-0) [cardiaque\)](#page-6-0) pour déterminer la meilleure plage cardiaque correspondant à vos objectifs sportifs.

Si vous ne connaissez pas votre fréquence cardiaque maximum, utilisez l'un des calculateurs disponibles sur Internet. Certains centres de remise en forme et salles de sport peuvent proposer un test mesurant la fréquence cardiaque maximum. La fréquence cardiaque maximum par défaut correspond au chiffre 220 moins votre âge.

## **Télécommande VIRB**

La fonction Télécommande VIRB vous permet de commander votre caméra embarquée VIRB à distance. Rendez-vous sur le site [www.garmin.com/VIRB](http://www.garmin.com/VIRB) pour acheter une caméra embarquée VIRB.

## **Contrôle d'une caméra embarquée VIRB**

Avant de pouvoir utiliser la fonction Télécommande VIRB, vous devez activer les paramètres de télécommande sur votre caméra VIRB. Pour plus d'informations, reportez-vous au *manuel d'utilisation de la série VIRB*. Vous devez également activer l'écran VIRB sur votre appareil vívosmart (Paramètres de l'appareil).

- **1** Mettez votre caméra VIRB sous tension.
- **2** Sur votre appareil vívosmart, faites glisser votre doigt vers la gauche ou la droite pour afficher l'écran **VIRB**.
- **3** Patientez quelques instants pendant le couplage de l'appareil avec votre caméra VIRB [\(Couplage des capteurs](#page-3-0)  [ANT+](#page-3-0)).
- **4** Sélectionnez une option :
	- Pour enregistrer de la vidéo, sélectionnez en. Le compteur de la vidéo apparaît sur l'appareil vívosmart.
	- Pour arrêter l'enregistrement de la vidéo, sélectionnez  $\blacksquare$ .
	- Pour prendre une photo, sélectionnez **a**

# **Personnalisation de l'appareil**

## **Paramètres de l'appareil**

Vous pouvez personnaliser les paramètres de votre appareil et les paramètres utilisateur sur votre compte Garmin Connect. Dans le widget Appareil, sélectionnez Paramètres de l'appareil.

- Alarme : définit une fréquence et une heure de réveil pour votre appareil. Vous pouvez définir l'alarme pour qu'elle vibre une fois, tous les jours ou uniquement les jours de la semaine.
- **Ecrans visibles** : vous permet de configurer les écrans qui apparaissent sur l'appareil.

**REMARQUE :** vous devez activer la fréquence cardiaque, la vitesse du vélo ou les écrans VIRB distants pour utiliser votre appareil avec les capteurs ANT+. Vous devez activer

l'écran des notifications pour afficher les notifications depuis votre appareil mobile.

- **Dimensions des roues du vélo** : si vous utilisez un capteur de vitesse de vélo, vous pouvez saisir la circonférence de la roue en millimètres.
- **Ecran par défaut** : définit l'écran qui s'affiche lorsque vous activez votre appareil.
- **Allumage automatique de l'écran** : permet à votre appareil d'allumer automatiquement l'écran lorsque tournez votre poignet en direction de votre corps. Vous pouvez personnaliser votre appareil pour qu'il utilise cette fonctionnalité en permanence, ou uniquement lors d'une activité calculée.
- **Luminosité automatique de l'écran** : permet à votre appareil de maximiser automatiquement la luminosité de l'écran lors d'une activité calculée, pour une meilleure visibilité en plein air.

**REMARQUE :** ce paramètre réduit l'autonomie de la batterie.

**Orientation du bracelet** : vous permet de personnaliser la direction de l'attache sur le bracelet.

**REMARQUE :** le fait de porter l'attache vers l'intérieur du poignet offre un meilleur angle d'affichage pour l'écran.

**Orientation de l'écran** : paramètre l'appareil pour qu'il affiche les données au format paysage ou portrait.

**REMARQUE :** les notifications sont toujours affichées au format paysage.

- **Format d'heure** : permet de définir si vous souhaitez que l'heure soit affichée au format 12 heures ou 24 heures sur l'appareil.
- Langue : permet de régler la langue de l'appareil.
- **Unités** : permet de régler la distance affichée sur l'appareil au format kilomètres ou miles.
- **Longueur de pas personnalisée** : permet à votre appareil de calculer plus précisément la distance parcourue à l'aide de la longueur personnalisée de votre pas.
- **Fréquence cardiaque** : vous permet d'estimer votre fréquence cardiaque maximum et de déterminer les zones de fréquence cardiaque personnalisées.

## **Paramètres d'alerte**

Maintenez la pression sur l'écran tactile pour afficher le menu et sélectionnez ...

**Activé** : active les alertes vibration.

**Confidentialité** : active les alertes vibration et affiche les notifications en mode confidentialité.

**REMARQUE :** en mode confidentialité, le nom de l'expéditeur et le contenu de la notification ne s'affichent pas dans l'alerte de notification.

**Désactivé** : désactive les alertes vibration.

**REMARQUE :** les paramètres de l'alerte n'affectent pas les paramètres du réveil sur votre compte Garmin Connect.

#### **Réglage de la luminosité de l'écran**

- **1** Maintenez la pression sur l'écran tactile pour afficher le menu.
- 2 Sélectionnez .
- **3** Sélectionnez ou **+** pour régler la luminosité.
	- **REMARQUE :** la luminosité de l'écran affecte l'autonomie de la batterie.

# **Informations sur l'appareil**

## **Caractéristiques techniques du vívosmart**

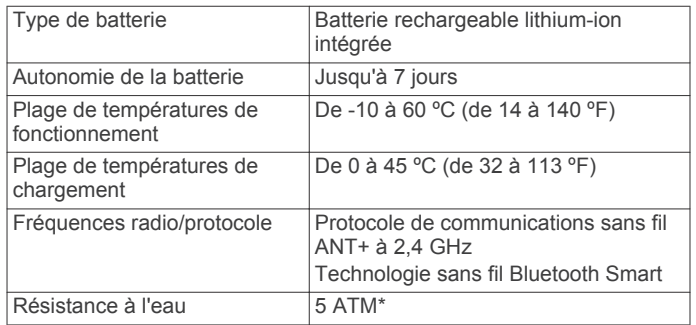

\*L'appareil résiste à une pression équivalant à 50 m de profondeur. Pour plus d'informations, rendez-vous sur [www.garmin.com/waterrating](http://www.garmin.com/waterrating).

## **Caractéristiques du moniteur de fréquence cardiaque**

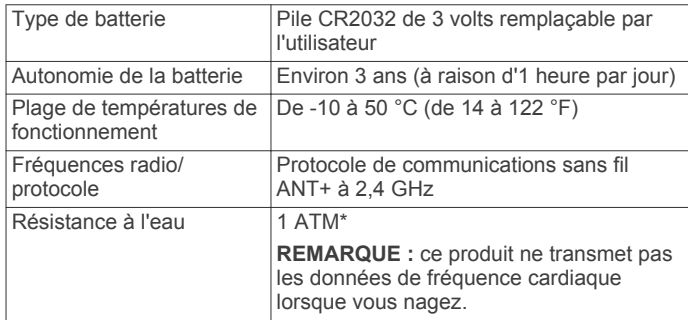

\*L'appareil résiste à une pression équivalant à 10 m de profondeur. Pour plus d'informations, rendez-vous sur [www.garmin.com/waterrating](http://www.garmin.com/waterrating).

## **Piles remplaçables par l'utilisateur**

#### **AVERTISSEMENT**

N'utilisez pas d'objet pointu pour retirer les piles.

Gardez la batterie hors de portée des enfants.

Ne mettez jamais les piles dans votre bouche. En cas d'ingestion, contactez votre médecin ou le centre antipoison le plus proche.

Les piles boutons remplaçables peuvent contenir du perchlorate. Une manipulation spéciale peut être nécessaire. Consultez la page [www.dtsc.ca.gov/hazardouswaste](http://www.dtsc.ca.gov/hazardouswaste/perchlorate) [/perchlorate.](http://www.dtsc.ca.gov/hazardouswaste/perchlorate)

## **ATTENTION**

Contactez votre déchetterie locale pour le recyclage des batteries.

#### *Remplacement de la pile du moniteur de fréquence cardiaque*

**1** Repérez le cache circulaire du compartiment à pile à l'arrière du moniteur de fréquence cardiaque.

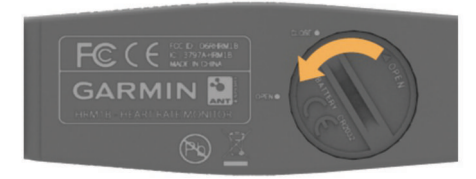

- **2** Utilisez une pièce de monnaie pour tourner le cache dans le sens inverse des aiguilles d'une montre jusqu'à ce qu'il soit suffisamment desserré pour pouvoir être retiré (la flèche doit pointer sur la position **OPEN**).
- **3** Retirez le cache et la pile.
- **4** Patientez pendant 30 secondes.
- **5** Insérez la nouvelle pile en positionnant le pôle positif vers le haut.

**REMARQUE :** veillez à ne pas endommager ni perdre le joint torique.

**6** Utilisez une pièce de monnaie pour remettre le cache en place en le tournant dans le sens des aiguilles d'une montre (la flèche doit pointer sur la position **CLOSE**).

Après avoir remplacé la batterie du moniteur de fréquence cardiaque, vous devez le coupler une nouvelle fois à l'appareil.

# **Entretien de l'appareil**

#### *AVIS*

Evitez les chocs et les manipulations brusques qui risquent d'endommager l'appareil.

N'utilisez pas d'objet pointu pour nettoyer l'appareil.

N'utilisez jamais d'objet dur ou pointu sur l'écran tactile, car vous risqueriez de l'endommager.

Evitez d'utiliser des nettoyants chimiques, des solvants ou des répulsifs contre les insectes pouvant endommager les parties en plastique et les finitions.

Rincez soigneusement l'appareil à l'eau claire après chaque utilisation dans l'eau chlorée ou salée, et après chaque contact avec de la crème solaire, des produits de beauté, de l'alcool ou d'autres produits chimiques. Un contact prolongé avec ces substances peut endommager le boîtier.

Pour éviter tout dommage permanent, ne conservez pas l'appareil à un endroit où il pourrait être exposé de manière prolongée à des températures extrêmes.

## **Nettoyage de l'appareil**

- **1** Nettoyez l'appareil à l'aide d'un chiffon humecté d'un détergent non abrasif.
- **2** Essuyez l'appareil.

## **Entretien du moniteur de fréquence cardiaque**

#### *AVIS*

L'accumulation de sueur et de sel sur la sangle peut réduire la précision des données enregistrées par le moniteur de fréquence cardiaque.

- Rincez la sangle après chaque utilisation.
- Nettoyez la sangle à la main de façon ponctuelle, à l'aide d'un peu de détergent non abrasif comme du liquide vaisselle.

**REMARQUE :** l'utilisation d'une trop grande quantité de détergent peut endommager la sangle.

- N'utilisez pas de sèche-linge.
- Pour faire sécher la sangle, suspendez-la ou déposez-la à plat.

# **Dépannage**

## **Mon appareil n'affiche pas l'heure exacte**

L'appareil met à jour l'heure et la date chaque fois que vous synchronisez votre appareil avec un ordinateur ou un périphérique portable. Si vous changez de fuseau horaire, vous devez synchroniser votre appareil afin de recevoir l'heure exacte.

Synchronisez votre appareil avec un périphérique mobile ([Envoi de données vers votre périphérique portable](#page-2-0)).

L'heure et la date sont automatiquement mises à jour.

#### *Réglage manuel de l'heure*

**1** Maintenez la pression sur l'écran tactile pour afficher le menu.

- <span id="page-6-0"></span>**2** Sélectionnez  $\odot$  > **Manuel**.
- **3** Sélectionnez  $\equiv$  ou  $\equiv$  pour régler l'heure du jour et la date.
- **4** Sélectionnez ✔ pour confirmer chaque paramètre.

## **Affichage des informations sur l'appareil**

Vous pouvez afficher la version du logiciel et la puissance restante de la batterie. Lorsque la batterie est faible, s'affiche sur l'écran de la date et de l'heure de votre appareil.

- **1** Maintenez la pression sur l'écran tactile pour afficher le menu.
- 2 Sélectionnez **a**

## **Optimisation de l'autonomie de la batterie**

Vous pouvez prolonger la durée de vie de la pile de diverses manières.

- Réduisez la luminosité de l'écran ([Réglage de la luminosité](#page-4-0) [de l'écran\).](#page-4-0)
- Désactivez la technologie sans fil Bluetooth lorsque vous n'utilisez pas les fonctions connectées ([Désactivation de la](#page-2-0)  [technologie sans fil Bluetooth](#page-2-0)).
- Désactivez les alertes de vibration [\(Paramètres d'alerte](#page-4-0)).

## **Mise à jour du logiciel**

Lorsqu'une mise à jour logicielle est disponible, votre appareil la télécharge automatiquement lorsque vous le synchronisez avec votre compte Garmin Connect.

## **Annexe**

## **Calcul des zones de fréquence cardiaque**

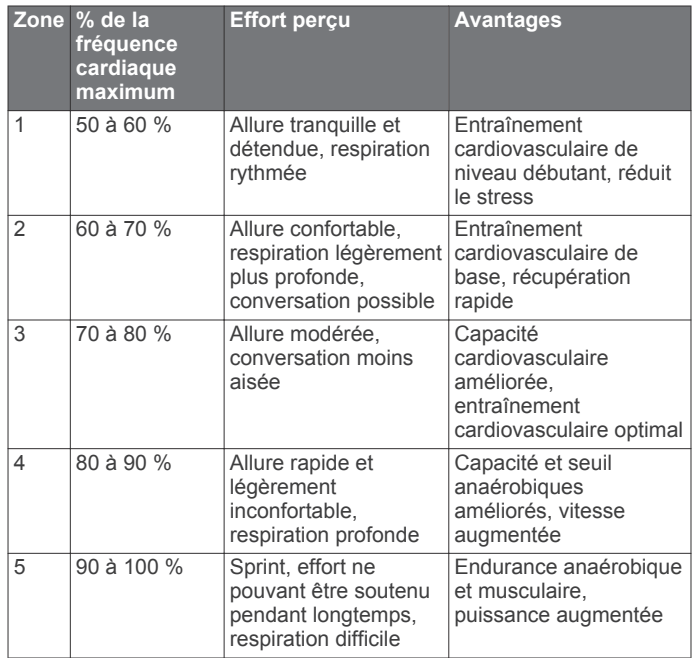

## **Dimensions et circonférence des roues**

Les dimensions des roues sont indiquées sur les deux côtés du pneu. Ceci n'est pas une liste exhaustive. Vous pouvez également utiliser l'un des calculateurs disponibles sur Internet.

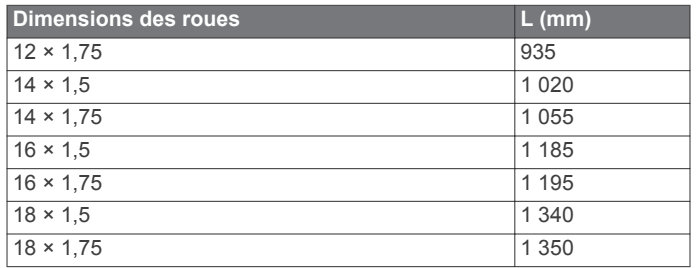

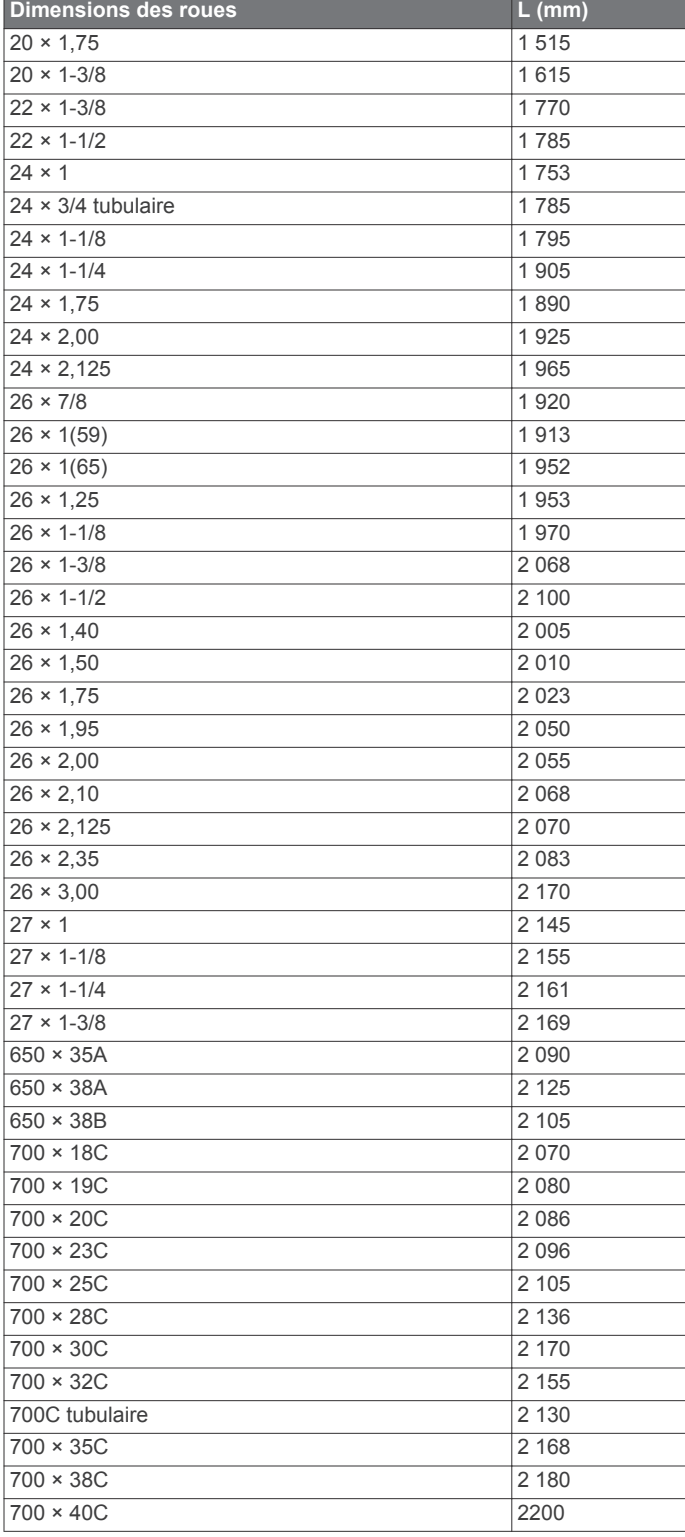

## **Contrat de licence du logiciel**

EN UTILISANT CE PRODUIT, VOUS RECONNAISSEZ ETRE LIE PAR LES TERMES DU PRESENT CONTRAT DE LICENCE DE LOGICIEL. LISEZ ATTENTIVEMENT CE CONTRAT DE LICENCE.

Garmin Ltd. et ses filiales (« Garmin ») concèdent une licence limitée pour l'utilisation du logiciel intégré à cet appareil (le « Logiciel ») sous la forme d'un programme binaire exécutable, dans le cadre du fonctionnement normal du produit. Tout titre, droit de propriété ou droit de propriété intellectuelle dans le Logiciel ou concernant le Logiciel est la propriété de Garmin et/ou de ses fournisseurs tiers.

Vous reconnaissez que le Logiciel est la propriété de Garmin et/ou de ses fournisseurs tiers et qu'il est protégé par les lois en vigueur aux Etats-Unis d'Amérique et par les traités internationaux relatifs au copyright. Vous reconnaissez également que la structure, l'organisation et le code du Logiciel, dont le code source n'est pas fourni, constituent d'importants secrets de fabrication de Garmin et/ou de ses fournisseurs tiers, et que le code source du Logiciel demeure un important secret de fabrication de Garmin et/ou de ses fournisseurs tiers. Vous acceptez de ne pas décompiler, désassembler, modifier, assembler à rebours, effectuer l'ingénierie à rebours ou transcrire en langage humain intelligible le Logiciel ou toute partie du Logiciel, ou créer toute œuvre dérivée du Logiciel. Vous acceptez de ne pas exporter ni de réexporter le Logiciel vers un pays contrevenant aux lois de contrôle à l'exportation des Etats-Unis d'Amérique ou à celles de tout autre pays concerné.

## **Garantie limitée**

Ce produit Garmin est garanti contre tout défaut de matériel et de fabrication pendant un an à compter de sa date d'achat. Durant cette période, Garmin pourra, à son entière discrétion, réparer ou remplacer tout composant qui s'avérerait défectueux dans le cadre d'un usage normal. Ce type de réparation ou de remplacement ne sera pas facturé au client, qu'il s'agisse des composants ou de la main-d'œuvre, à condition que le client prenne en charge les frais de port. Cette garantie ne couvre pas : (i) les dommages esthétiques, tels que les éraflures, les rayures et les bosses ; (ii) les consommables, comme les piles, à moins que le dommage ne soit dû à un défaut matériel ou de fabrication ; (iii) les dommages provoqués par un accident, une utilisation abusive, une mauvaise utilisation, l'eau, une inondation, un incendie ou toute autre catastrophe naturelle ou cause extérieure ; (iv) les dommages provoqués par des fournisseurs de services non agréés par Garmin ; ou (v) les dommages sur un produit ayant été modifié sans l'autorisation écrite de Garmin ; ou (vi) les dommages sur un produit raccordé à des câbles d'alimentation et/ou des câbles de données non fournis par Garmin. En outre, Garmin se réserve le droit de refuser toute demande de service sous garantie relative à un produit ou service obtenu et/ou utilisé en violation des lois de tout pays.

Nos produits de navigation constituent uniquement une aide à la navigation et ne doivent pas être utilisés à des fins exigeant l'évaluation précise de la direction, de la distance, de la position ou de la topographie. Garmin n'offre aucune garantie quant à l'exactitude ou à l'exhaustivité des données cartographiques.

Les réparations sont garanties pendant 90 jours. Si l'unité envoyée est toujours couverte par la garantie d'origine, cette nouvelle garantie court pendant un délai de 90 jours ou jusqu'à la fin de la période de garantie d'origine qui est d'un an, selon la plus longue des deux périodes.

LES GARANTIES ET RECOURS CONTENUS DANS LE PRESENT DOCUMENT SONT EXCLUSIFS ET ANNULENT TOUTE AUTRE GARANTIE EXPRESSE, IMPLICITE OU LEGALE, Y COMPRIS TOUTE RESPONSABILITE RESULTANT DE TOUTE GARANTIE DE QUALITE MARCHANDE OU D'ADEQUATION A UN USAGE PARTICULIER, QU'ELLE SOIT LEGALE OU AUTRE. CETTE GARANTIE VOUS OCTROIE DES DROITS PARTICULIERS, QUI PEUVENT VARIER D'UN ETAT A L'AUTRE.

EN AUCUN CAS, LA SOCIETE Garmin NE SAURAIT ETRE TENUE RESPONSABLE DE TOUT DOMMAGE ACCESSOIRE, SPECIAL, INDIRECT OU CONSECUTIF RESULTANT DE L'UTILISATION, DE LA MAUVAISE UTILISATION OU DE L'IMPOSSIBILITE D'UTILISER CE PRODUIT, OU RESULTANT DE DEFAUTS DU PRODUIT. CERTAINS ETATS INTERDISANT L'EXCLUSION OU LA RESTRICTION DES DOMMAGES ACCESSOIRES OU CONSECUTIFS, LES RESTRICTIONS SUSMENTIONNEES PEUVENT NE PAS VOUS CONCERNER.

Garmin se réserve le droit exclusif de réparer l'appareil ou le logiciel, de les remplacer (par un produit de remplacement neuf ou entièrement révisé) ou de proposer le remboursement intégral du prix d'achat à son entière discrétion. CE TYPE DE RECOURS SERA VOTRE RECOURS UNIQUE ET EXCLUSIF POUR TOUTE RUPTURE DE GARANTIE.

Pour bénéficier d'un service sous garantie, contactez votre revendeur agréé Garmin ou appelez le service d'assistance produit de Garmin pour obtenir les instructions relatives à l'expédition du produit, ainsi qu'un numéro de suivi RMA. Emballez avec soin l'appareil en y joignant une copie de l'original de la facture, qui fera office de preuve d'achat dans le cas de réparations sous garantie. Inscrivez lisiblement le numéro de suivi sur l'extérieur du paquet. Envoyez le périphérique, frais de port prépayés, à un centre de services sous garantie Garmin.

**Achats dans le cadre d'enchères en ligne** : les produits achetés au cours d'enchères en ligne ne peuvent faire l'objet de rabais ou d'autres offres spéciales proposés par la garantie de Garmin. Les confirmations de vente aux enchères en ligne ne sont pas acceptées dans le cadre d'une vérification sous garantie. Pour bénéficier d'un service sous garantie, l'original ou une copie de la facture dressée par le premier revendeur doit être présenté. Garmin ne procédera à aucun remplacement de composant manquant sur tout produit acheté dans le cadre d'enchères en ligne.

**Achats internationaux** : selon les pays, une garantie distincte peut être accordée par les distributeurs internationaux pour les appareils achetés hors des Etats-Unis. Le cas échéant, cette garantie est fournie par le distributeur du pays d'achat et ledit distributeur prend en charge les services locaux nécessaires pour votre appareil. Les garanties distributeur sont valides uniquement dans les zones de distribution visées. En cas de problème, les appareils achetés aux Etats-Unis ou au Canada doivent être renvoyés aux ateliers de réparations Garmin du Royaume-Uni, des Etats-Unis, du Canada ou de Taïwan.

Garmin® et le logo Garmin sont des marques commerciales de Garmin Ltd. ou de ses filiales, déposées aux Etats-Unis d'Amérique et dans d'autres pays. ANT+™, Garmin Connect™, Garmin Express™, VIRB™ et vívosmart™ sont des marques commerciales de Garmin Ltd. ou de ses filiales. Elles ne peuvent être utilisées sans l'autorisation expresse de Garmin.

Android™ est une marque déposée de Google Inc. La marque et les logos Bluetooth® sont la propriété de Bluetooth SIG, Inc., et leur utilisation par Garmin est soumise à une licence. iOS® est une marque déposée de Cisco Systems, Inc. utilisée sous licence par Apple Inc. Mac® est une marque nd'Apple Inc. Windows® est une marque déposée de Microsoft Corporation aux Etats-Unis et dans d'autres pays. Les autres marques et noms commerciaux sont la propriété de leurs détenteurs respectifs.

Ce produit est certifié ANT+<sup>™</sup>. Pour obtenir la liste des produits et applications compatibles, visitez le site [www.thisisant.com/directory.](http://www.thisisant.com/directory)

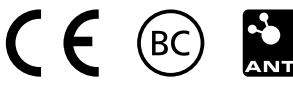